## Accessing the Student Digital Literacy Course

Courses.meriden.k12.ct.us

MERI

Home

Home

**Navigation** 

- 1. Access **Moodle** by clicking the link on the Maloney home page (maloneyhs.com) or typing **courses.meriden.k12.ct.us** into the address bar of your web browser.
- 2. On the Moodle login screen, Login using your username (last name followed by the first 2 initials of your first name) and password (student ID/lunch #)
- 3. Click on **Student Digital Literacy Courses**.

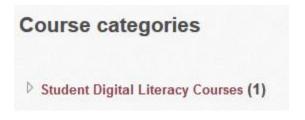

4. Click on Net Literacy Course for Students.

5. Type **MALONEY** in the Enrollment Key box and click Enrol me.

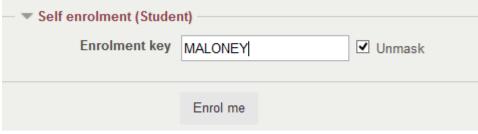

Site news Net Literacy Course Courses for Students Login Username sampleii Password Remember username Log in Create new account Lost password?

6. Follow the instructions to complete the course.